by **Uwe Hinz**, 2008  $uhdrelb@t$ -online.de

#### **Introduction**

 The number of USB devices out there is huge ! For OS/2 or eCS only a small number of them is usable. A lot of USB drivers are still missing... In the commercially available OS/2 - DAC software SCADA ONSPEC 6.1 [4][5]

some Digital I/O may be supported... It has not been checked yet !

- This presentation is a successive one of "**Digital I/O with eCommStation via the USBInterface meMPIO**", held at DWS2008 in Düsseldorf.
- It still puts the focus on DAC software and hardware for OS/2 or eCS, but this time with **meM-PIO** and a digital thermometer example.

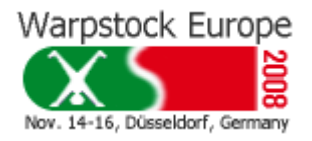

by Uwe Hinz, 2008

#### **What had to be replaced by meM-PIO ?**

#### Why **meM-PIO** instead of a normal ISA or PCI Add-On Card?

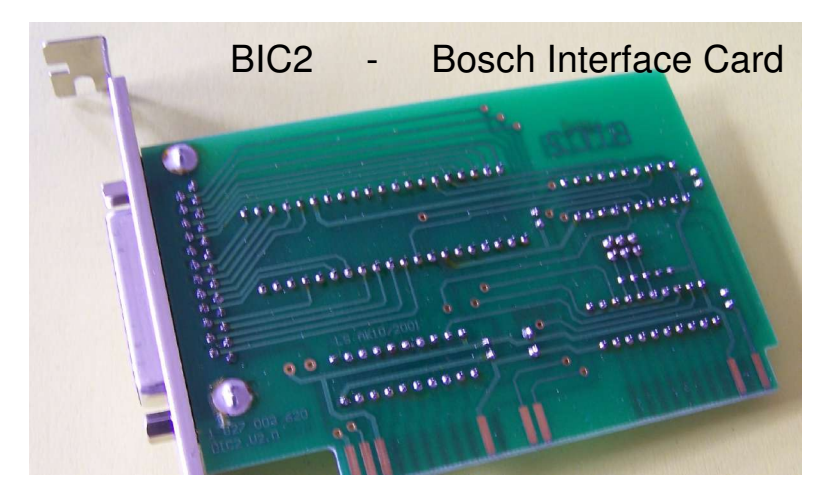

- Traditional Add-On Cards do not work on eCS or OS/2 without their drivers. They are not available any more. **The big problem !**
- ISA motherboards are almost off the table.
- Developing cannot be done with modern laptop computers.

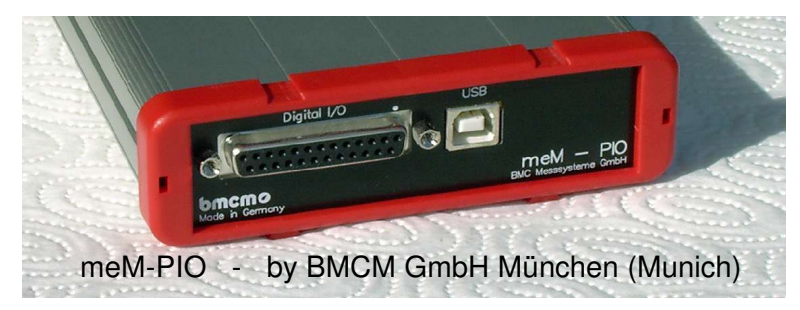

On the other hand: **meMPIO** can be used with the legendary **Wim Brul Driver [1] 'usbecd.sys' . This driver is General Purpose !**

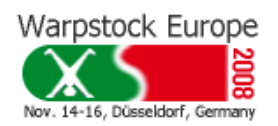

by Uwe Hinz, 2008

#### **Wim Brul's device driver 'USBecd.sys' downloadable from hobbes**

#### /pub/os2/system/drivers/misc

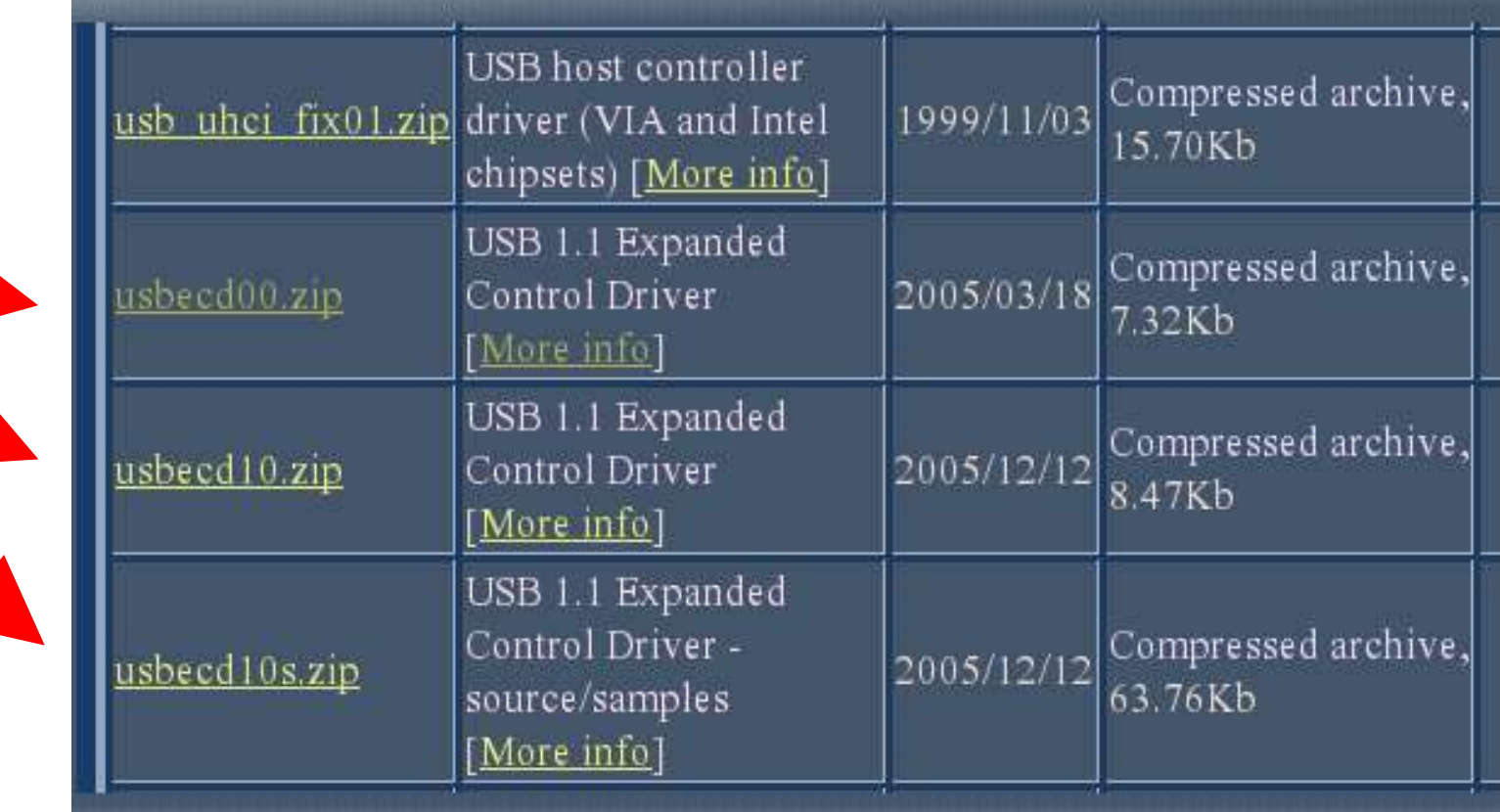

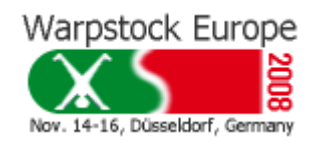

by Uwe Hinz, 2008

Nov. 14-16, Düsseldorf, Germany

#### **List of files in 'usbecd10.zip'**

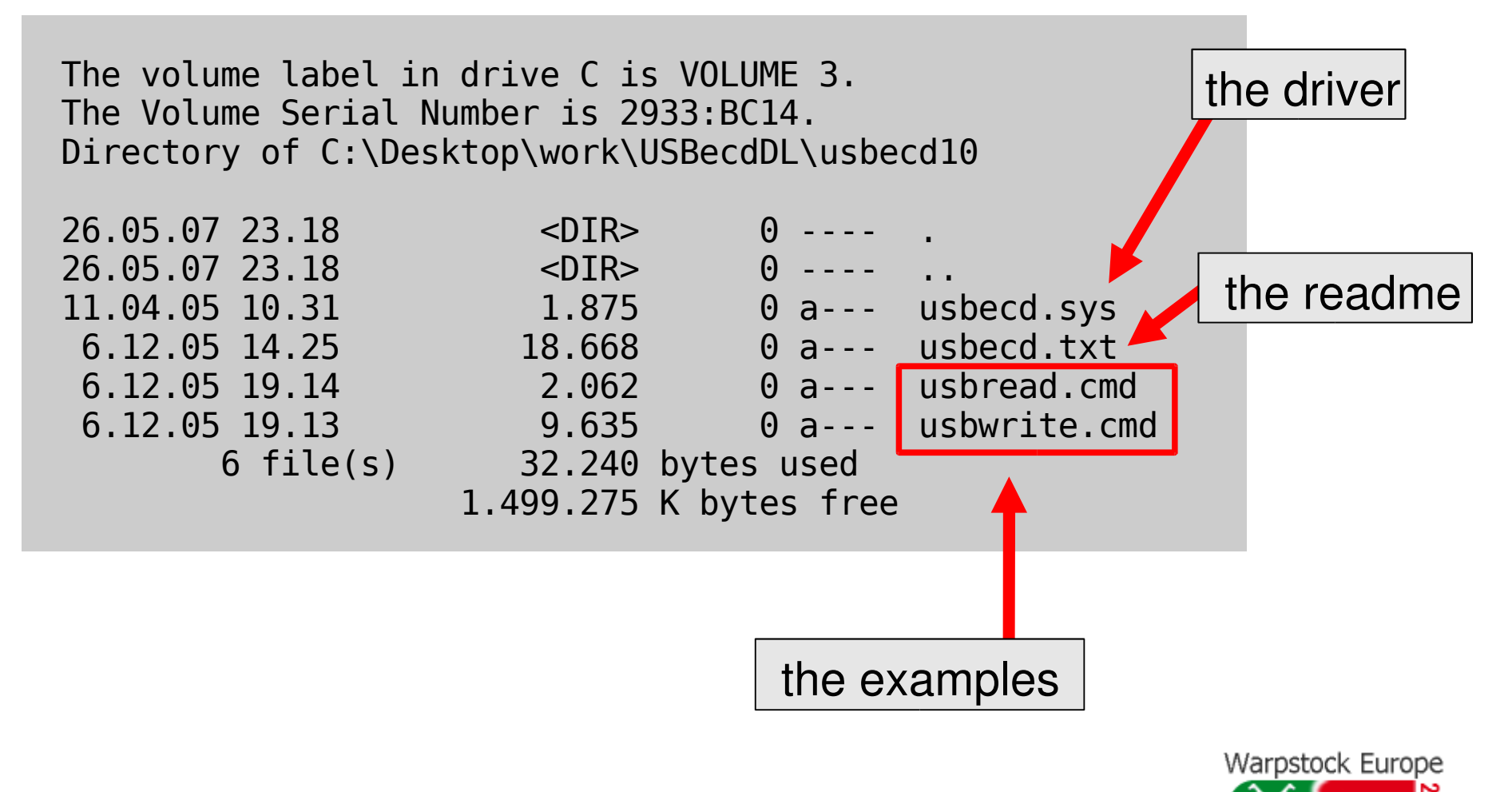

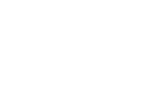

by Uwe Hinz, 2008

Warpstock Europe

#### **Wim Brul's USB device driver and eCS**

Nov. 14-16, Düsseldorf, Germany

The way to use the driver goes here:

Put in **config.sys**, a set of three numbers complete the D parameter.

The three hex numbers make the particular device identifiable.

DEVICE=C:\USBDRVS\USBECD.SYS /D:0000:0000:0000 /N:\$\$\$\$\$\$\$\$ /S /V

The three numbers can be checked with the eCS USB monitor easily

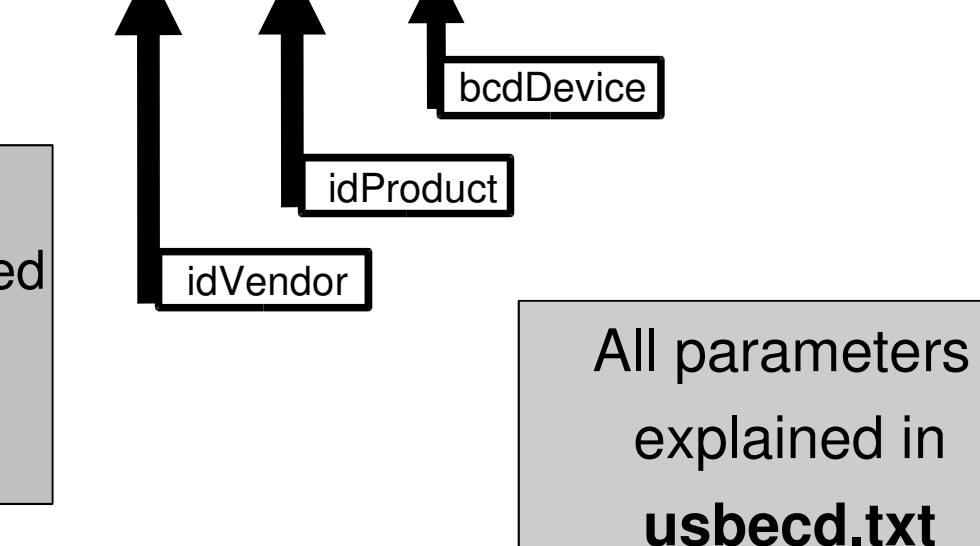

#### **USB Device Monitor screenshot for meM-PIO**

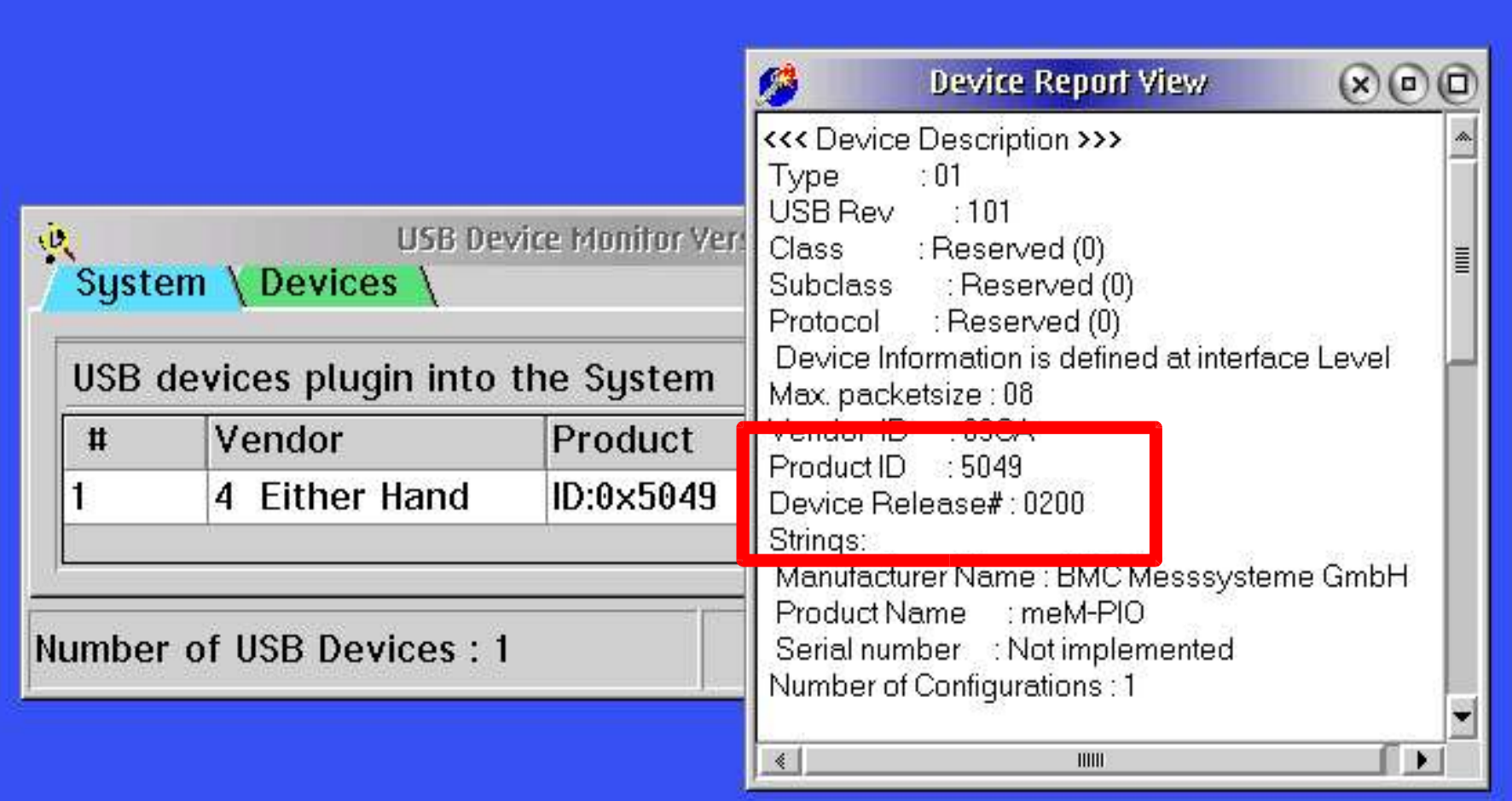

DEVICE=USBECD.SYS /D:09CA:5049:0200 /N:\$ /S /V

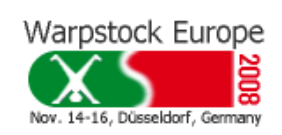

by Uwe Hinz, 2008

Caution! Pitfall! The hex numbers in the D parameter must be upper case.

by Uwe Hinz, 2008

Nov. 14-16, Düsseldorf, Germany

#### **<u>Wim Brul's example - output of the REXX script 'usbwrite.cmd'</u>**

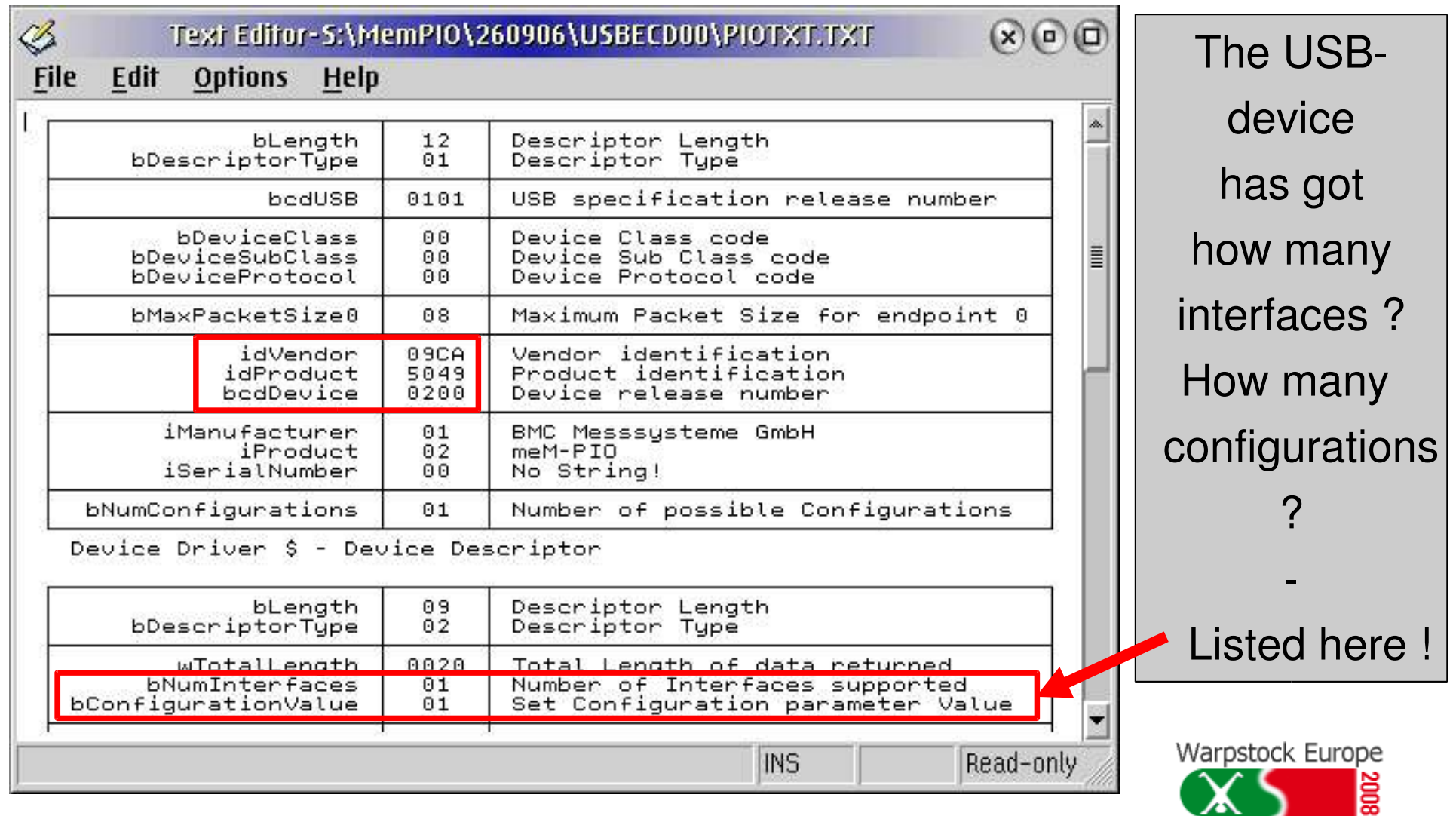

7/39

by Uwe Hinz, 2008

#### **The next level**

After the Wim Brul examples run, the next question is:

- How do I know what I have to send to my USB device to make it work? What can I expect, my USB device will send me back ?

If the manufacturer does not publish any appropriate specification, an OS different from eCS and a test application have to be used in order to observe the data exchange with meM-PIO

#### Warpstock Europe Nov. 14-16, Düsseldorf, German

by Uwe Hinz, 2008

#### **The USB analyser hardware**

An USB analyser had to be ordered !

Market investigation lead to the

#### **Ellisys 110** .

Including the analyser programme **Ellisys Visual USB**

for Win2000, it promised professional support.

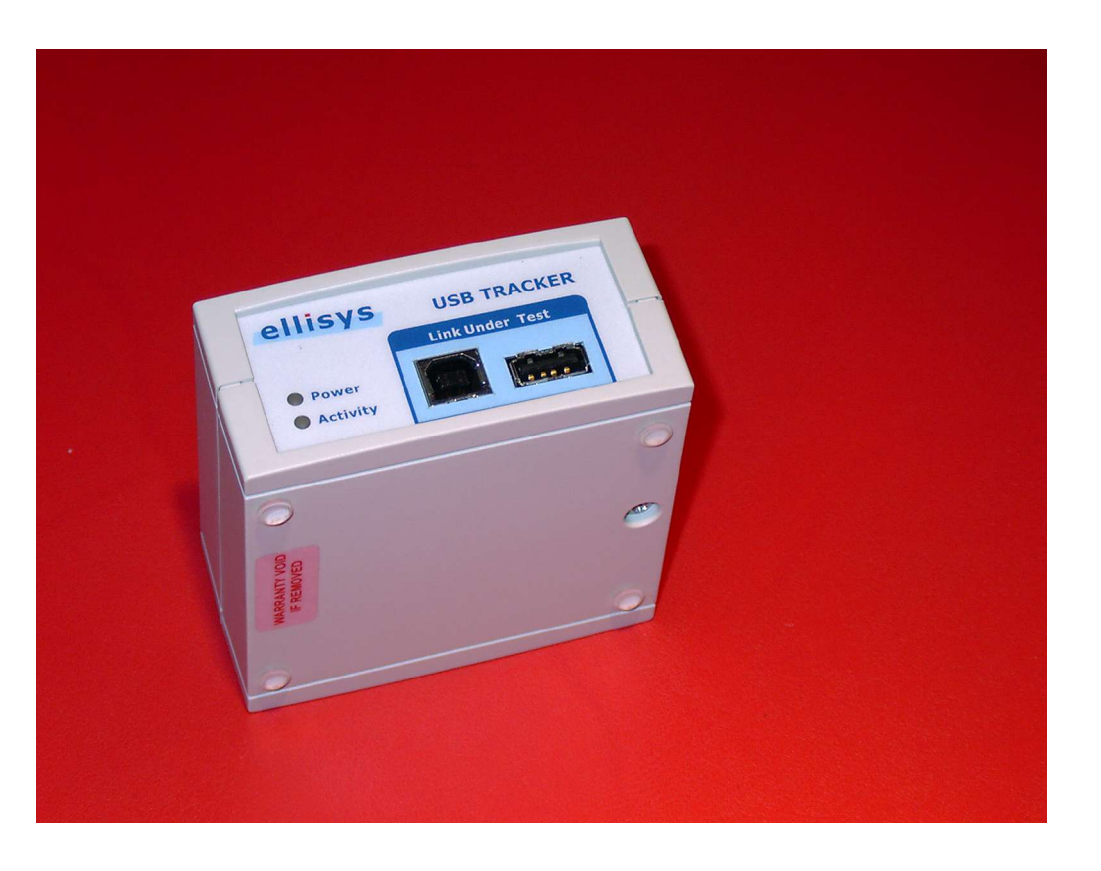

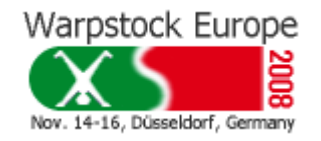

#### **The meM-PIO test application in DELPHI**

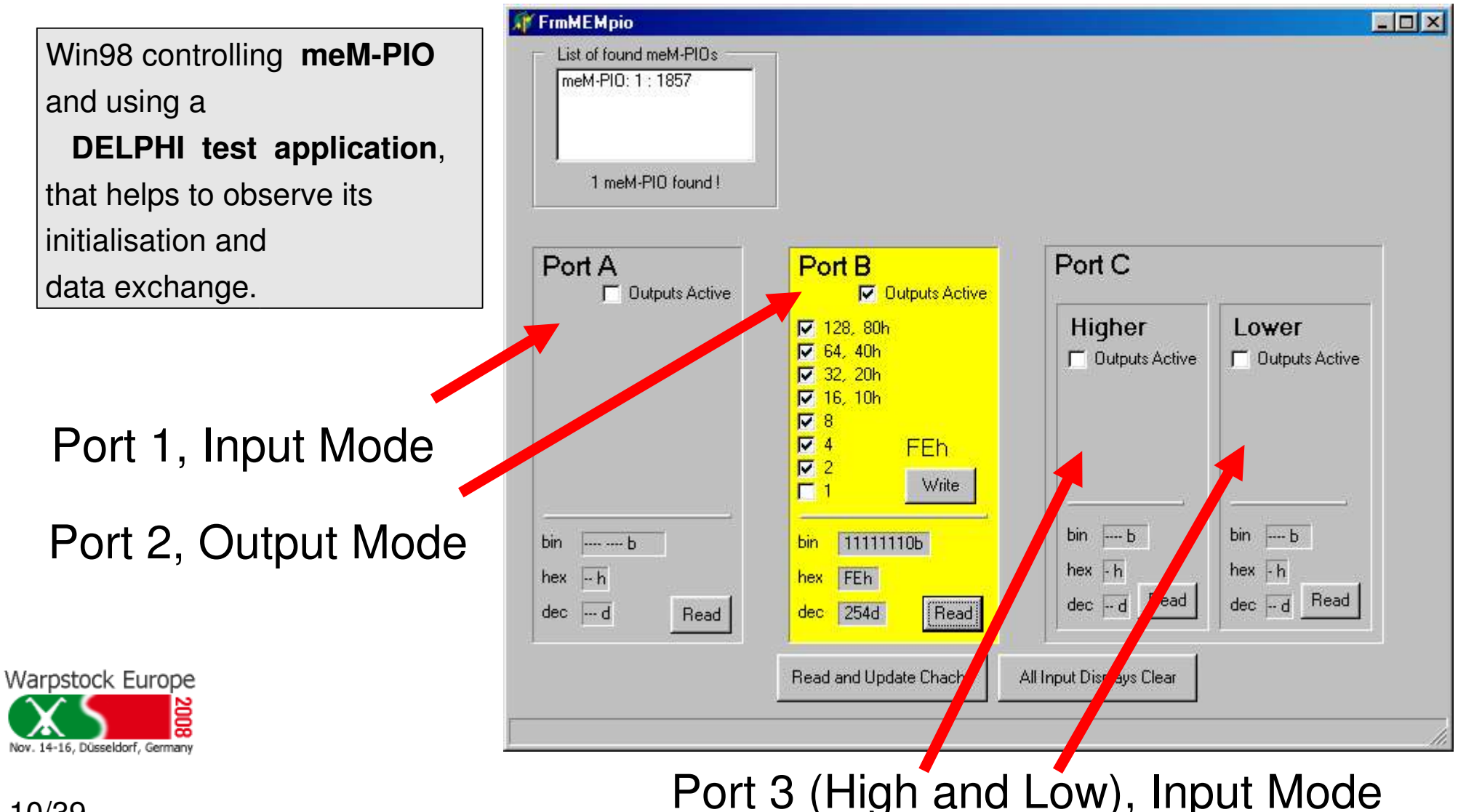

10/39

Port A, Port B, Port C are equivalent to Port 1, Port 2, Port 3

by Uwe Hinz, 2008

by Uwe Hinz, 2008

#### **Watching the data exchange**

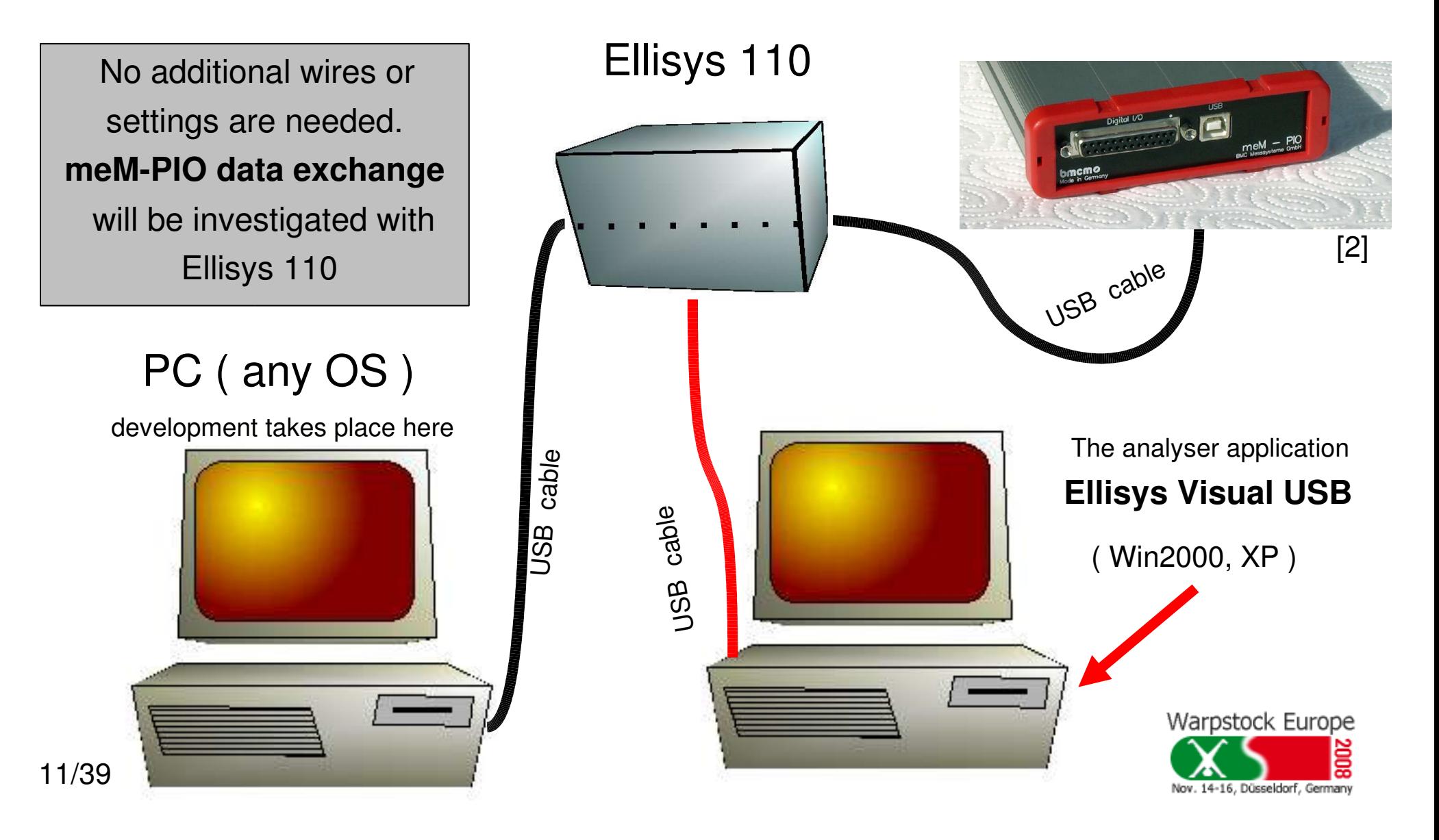

by Uwe Hinz, 2008

#### **Data exchange between the DELPHI test application and meM-PIO**

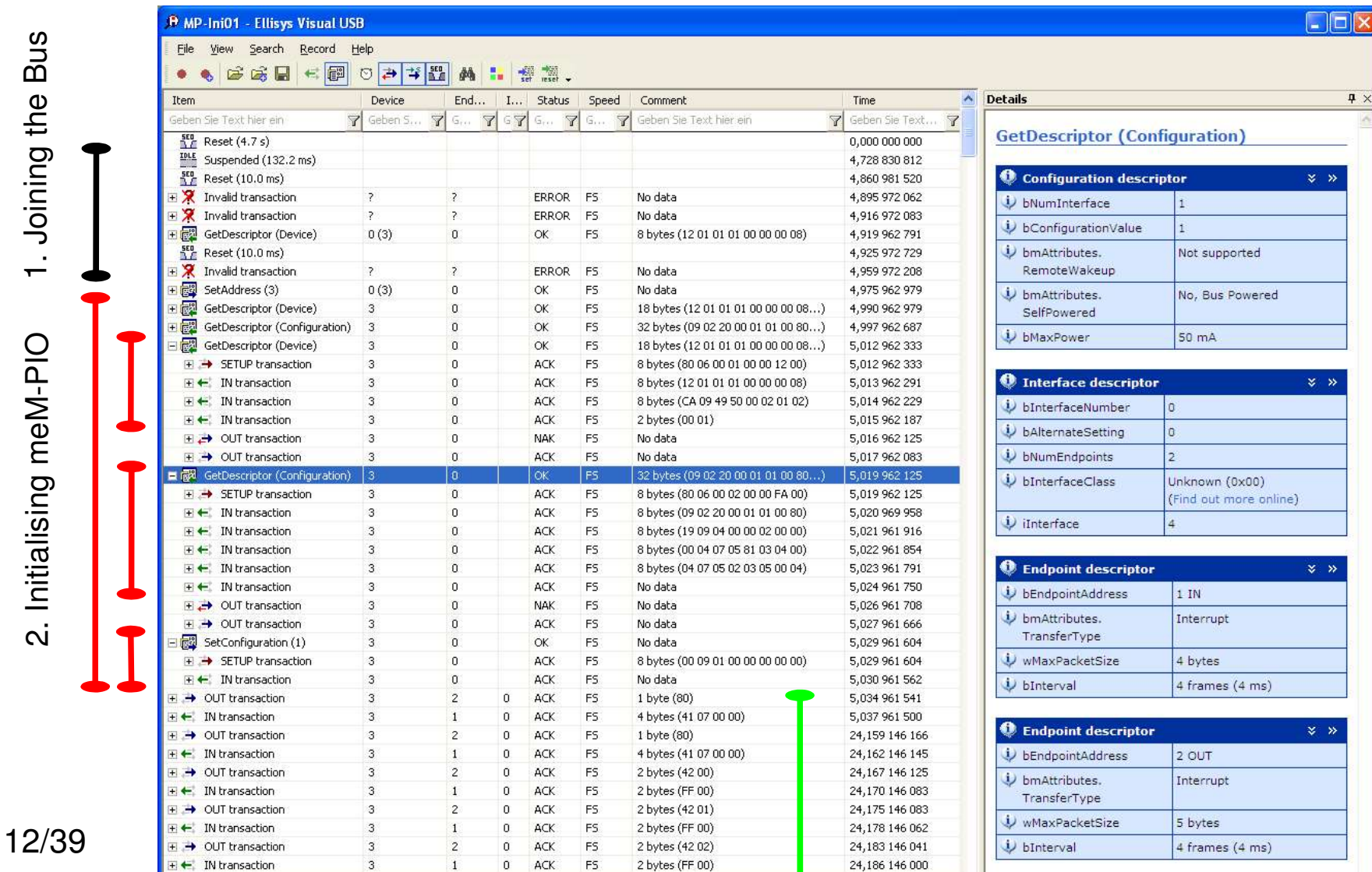

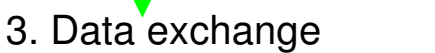

Warpstock Europe Nov. 14-16. Düsseldorf, G

For details see [3].

by Uwe Hinz, 2008

#### **Three types of Setup Packets can be identified**

```
- Three types of Setup Packets:
 GetDescriptor(Device)
           80 06 00 01 00 00 12 00
GetDescriptor(Config)
           80 06 00 02 00 00 20 00
 SetConfiguration(1)
           00 09 01 00 00 00 00 00
```
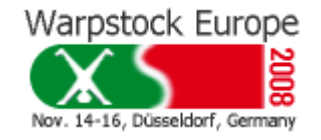

by Uwe Hinz, 2008

#### **Discovered meMPIO commands and answers**

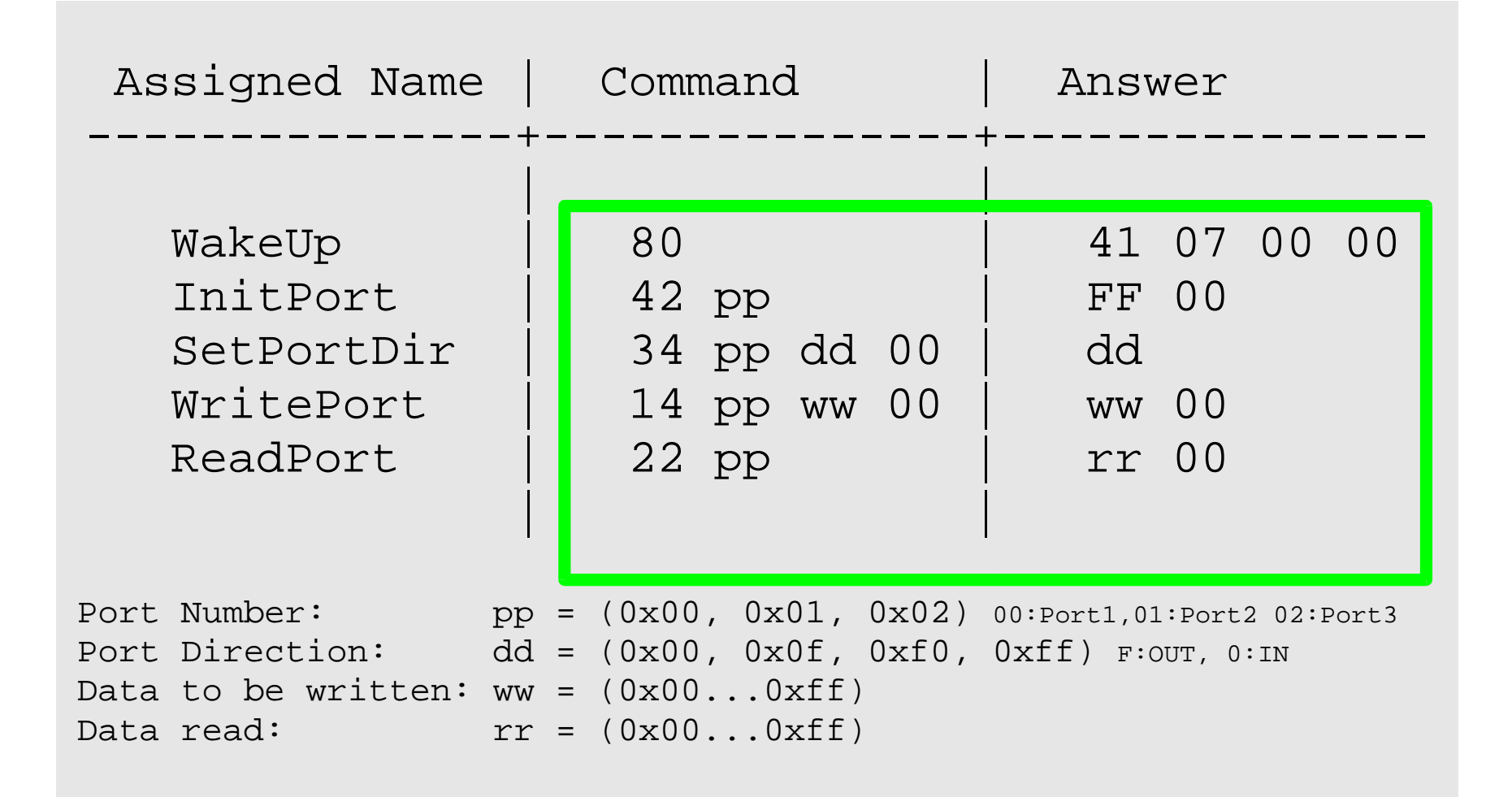

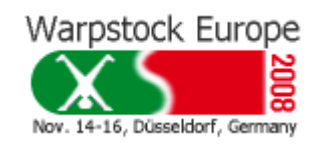

by Uwe Hinz, 2008

#### **Further Developing with eCS after the data exchange is known**

After data exchange between the OS and eCS is analysed and the meanings of messages are clear, development can go ahead with less equipment.

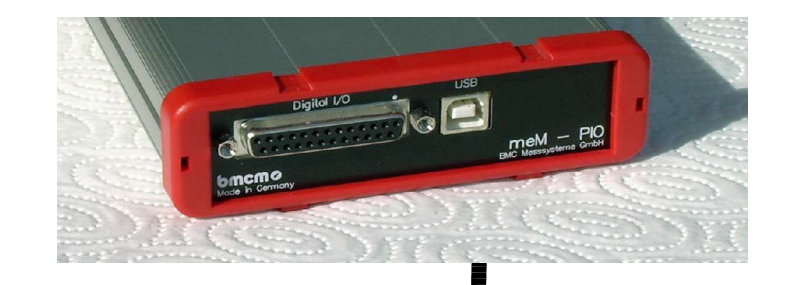

 $meM-PIO$ 

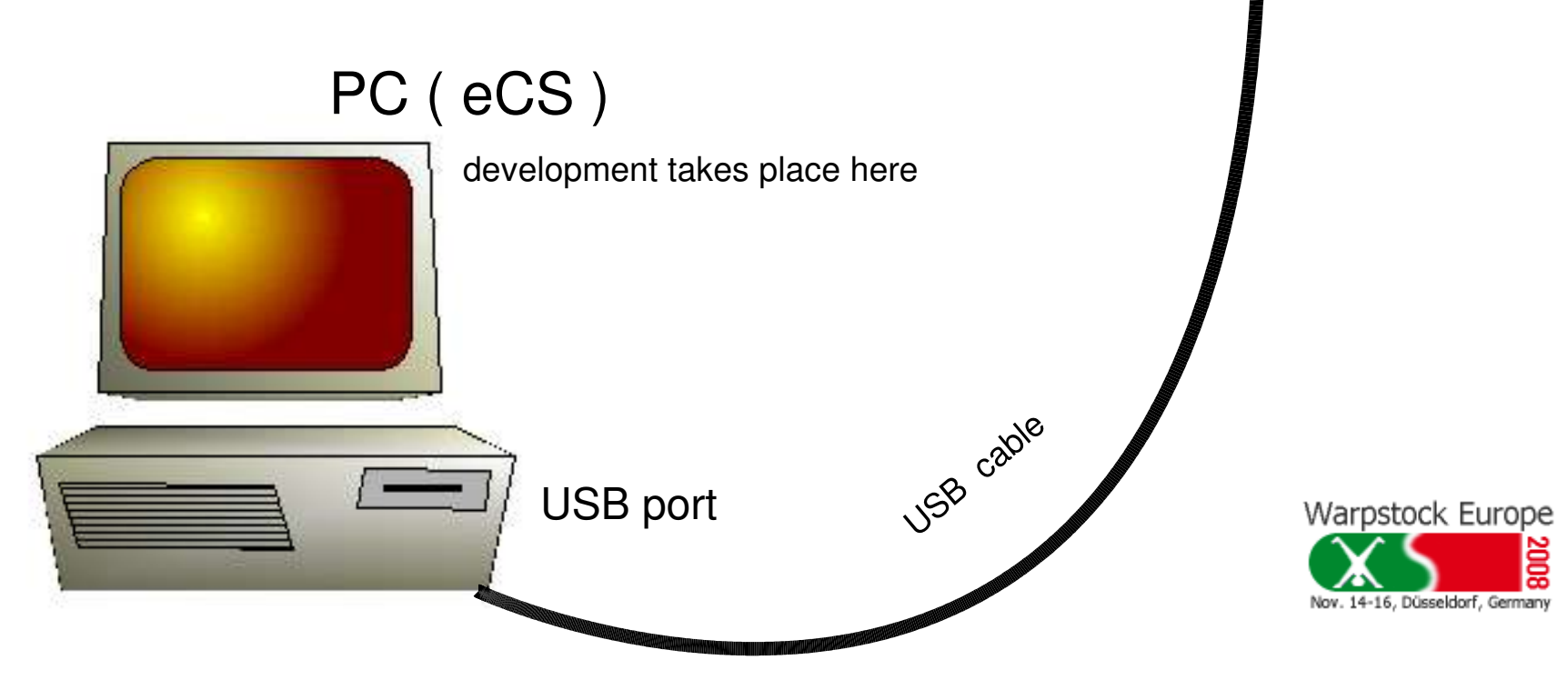

by Uwe Hinz, 2008

#### **The setup part of the data exchange**

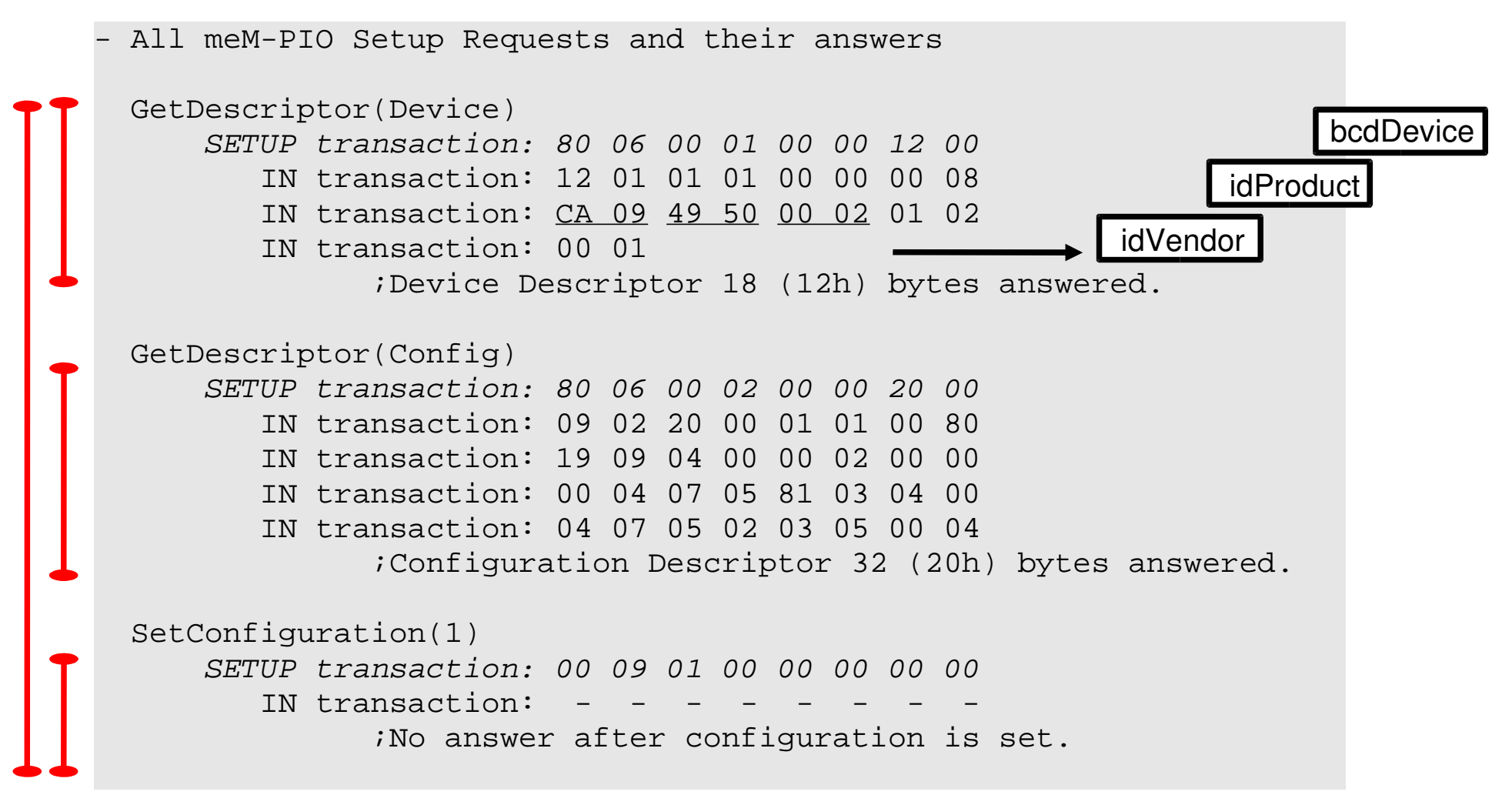

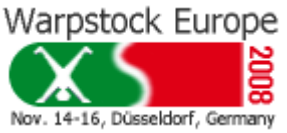

by Uwe Hinz, 2008

#### **What is in the 8 bytes**

The meaning of every bit and every byte determines the variety of communication that is going on on the Universal Serial Bus.

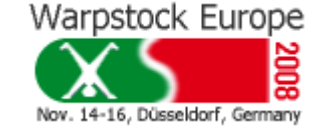

One line of REXX code in Wim Brul s examples. The exact USB significance [3] added as comments.

oiBuffer = X2C(80 06 00 01 00 00 12 00) /\* | | | | ^^-^^------------------ wLength \*/ /\* | | | | 0012H(18): Maximum Block Size. \*/ /\* | | | | p. 189, 9.4.3 Get Descriptor \*/ /\* | | | ^^-^^------------------------- wIndex \*/  $\mathcal{V}^*$   $|\hspace{.1cm}|\hspace{.1cm}$   $|$  0000H: Zero by definition.  $\hspace{.1cm}$  \*/ /\* | | | p. 189, 9.4.3 Get Descriptor \*/ /\* | | ^^-^^------------------------------- wValue \*/ /\* | | 0100H = DEVICE: Descriptor type \*/ /\* | | p. 187, Table 9-5, 1st row \*/ /\* | ^^----------------------------------- bRequest \*/ /\*  $\hspace{1.5cm}$   $\hspace{1.5cm}$   $\$  $\gamma$ \*  $\gamma$  | p. 187, Table 9-4, 7th row \*/ /\* ^^--------------------------------- bmRequestType \*/  $\frac{1}{\sqrt{2}}$  and  $\frac{1}{\sqrt{2}}$  and  $\frac{1}{\sqrt{2}}$  and  $\frac{1}{\sqrt{2}}$  and  $\frac{1}{\sqrt{2}}$  and  $\frac{1}{\sqrt{2}}$  and  $\frac{1}{\sqrt{2}}$  and  $\frac{1}{\sqrt{2}}$  and  $\frac{1}{\sqrt{2}}$  and  $\frac{1}{\sqrt{2}}$  and  $\frac{1}{\sqrt{2}}$  and  $\frac{1}{\sqrt{2}}$  and  $\frac{1}{\sqrt{2}}$  and  $/$ \*  $\qquad$   $\qquad$   $\rightarrow$   $\rightarrow$  0 = Device  $\rightarrow$   $\rightarrow$   $\rightarrow$   $\rightarrow$   $\rightarrow$  $\wedge$   $\wedge$   $\wedge$   $\wedge$   $\wedge$  standard  $\wedge$   $\wedge$   $\$  $\lambda^*$  , and the set of  $1$  = Device-to-host  $\lambda$  $\gamma^*$  , the p. 183, Table 9-2, 1st row that  $\gamma'$ 

17/39

by Uwe Hinz, 2008

#### **How the descriptors are requested from the USB Device**

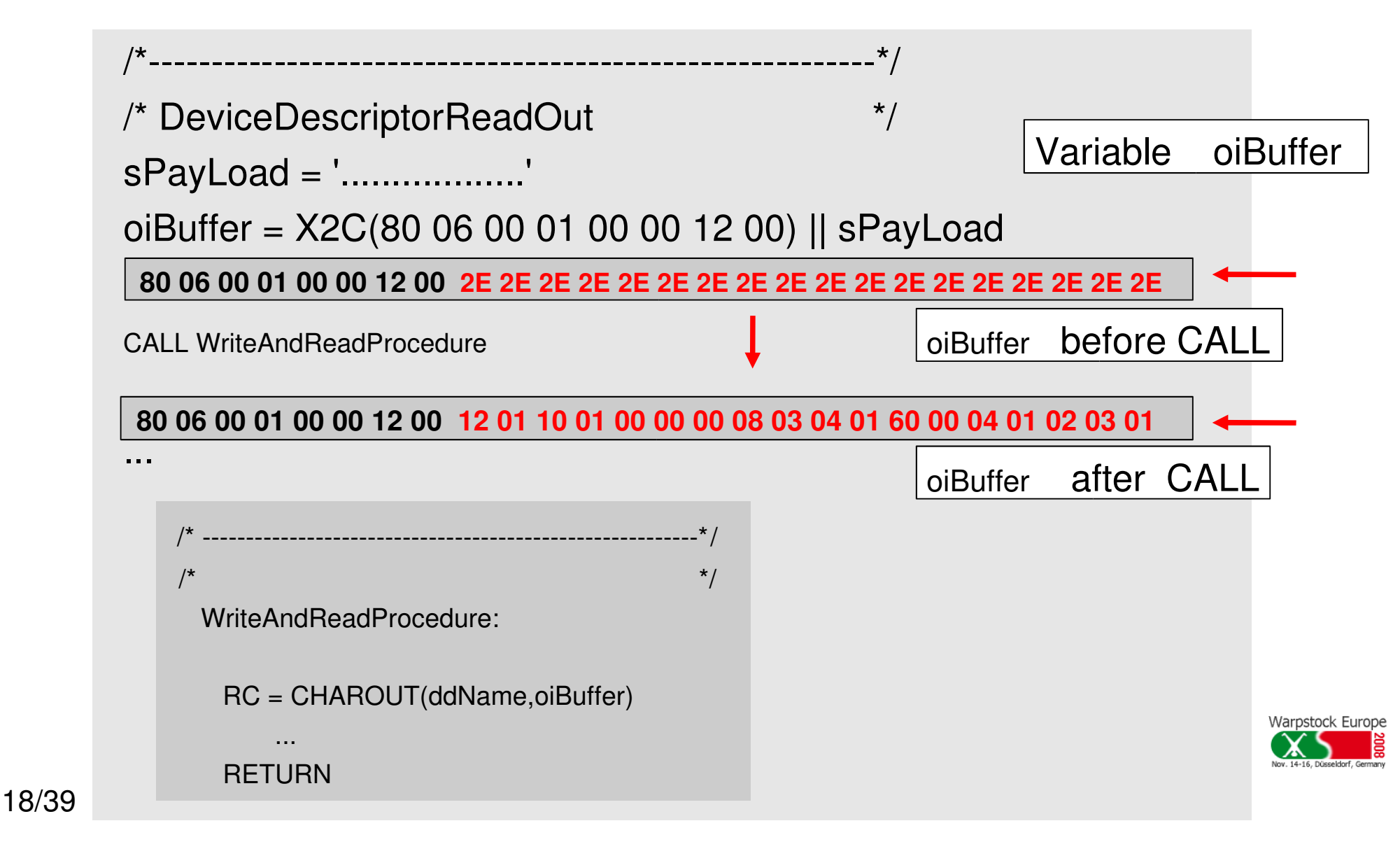

by Uwe Hinz, 2008

#### **The difference between Setup Packets and Parameter Packets**

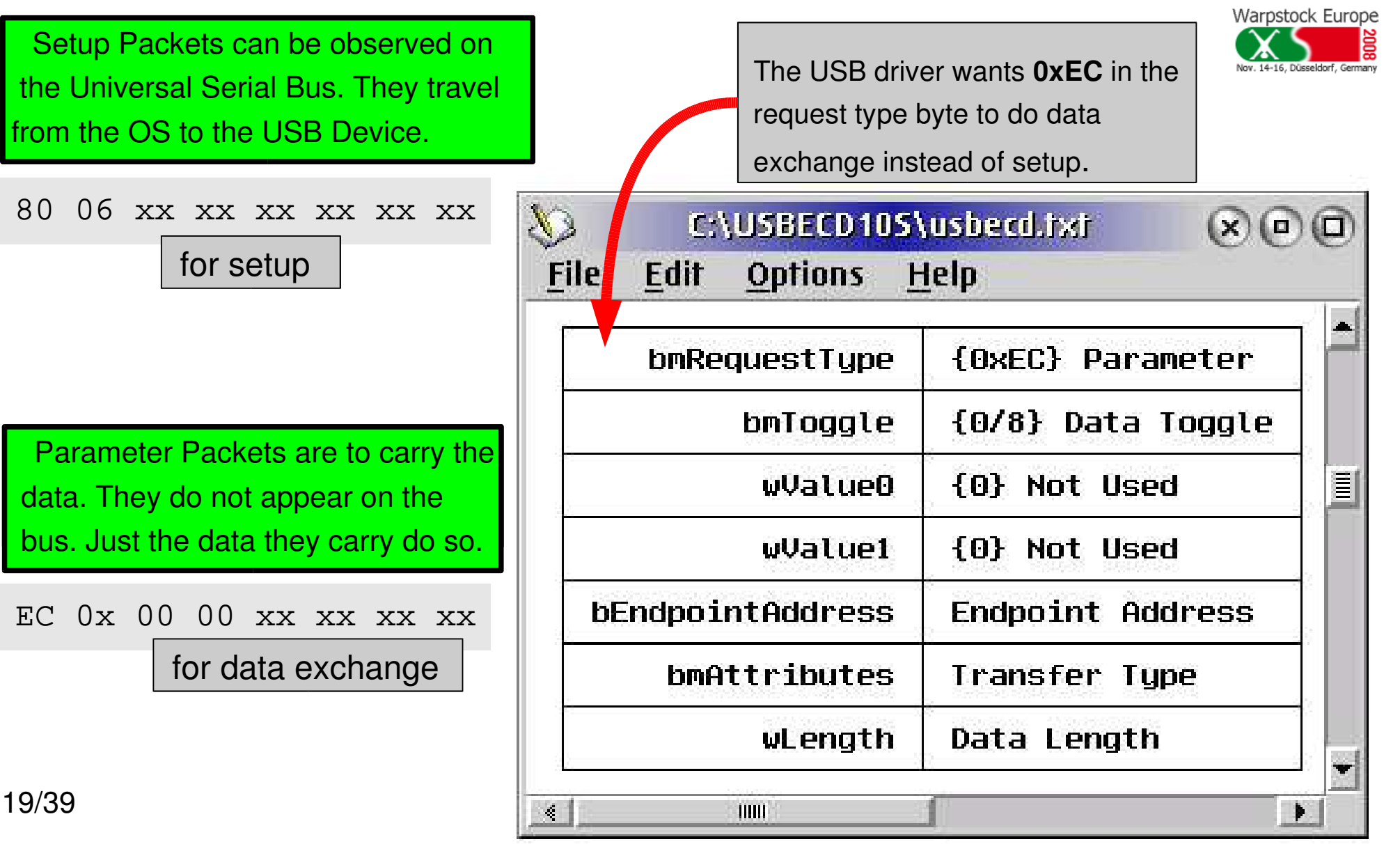

by Uwe Hinz, 2008

#### **Basic form of Parameter Packets and how to complete it**

- Basic type of Parameter Packets :

For sending or getting data EC 0x 00 00 xx xx xx xx

xx is the unknown information. It must be extracted from the the configuration descriptor. See next pages....

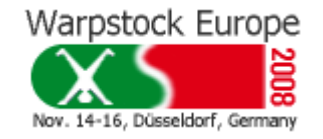

by Uwe Hinz, 2008

#### **Where the missing Endpoint information is located**

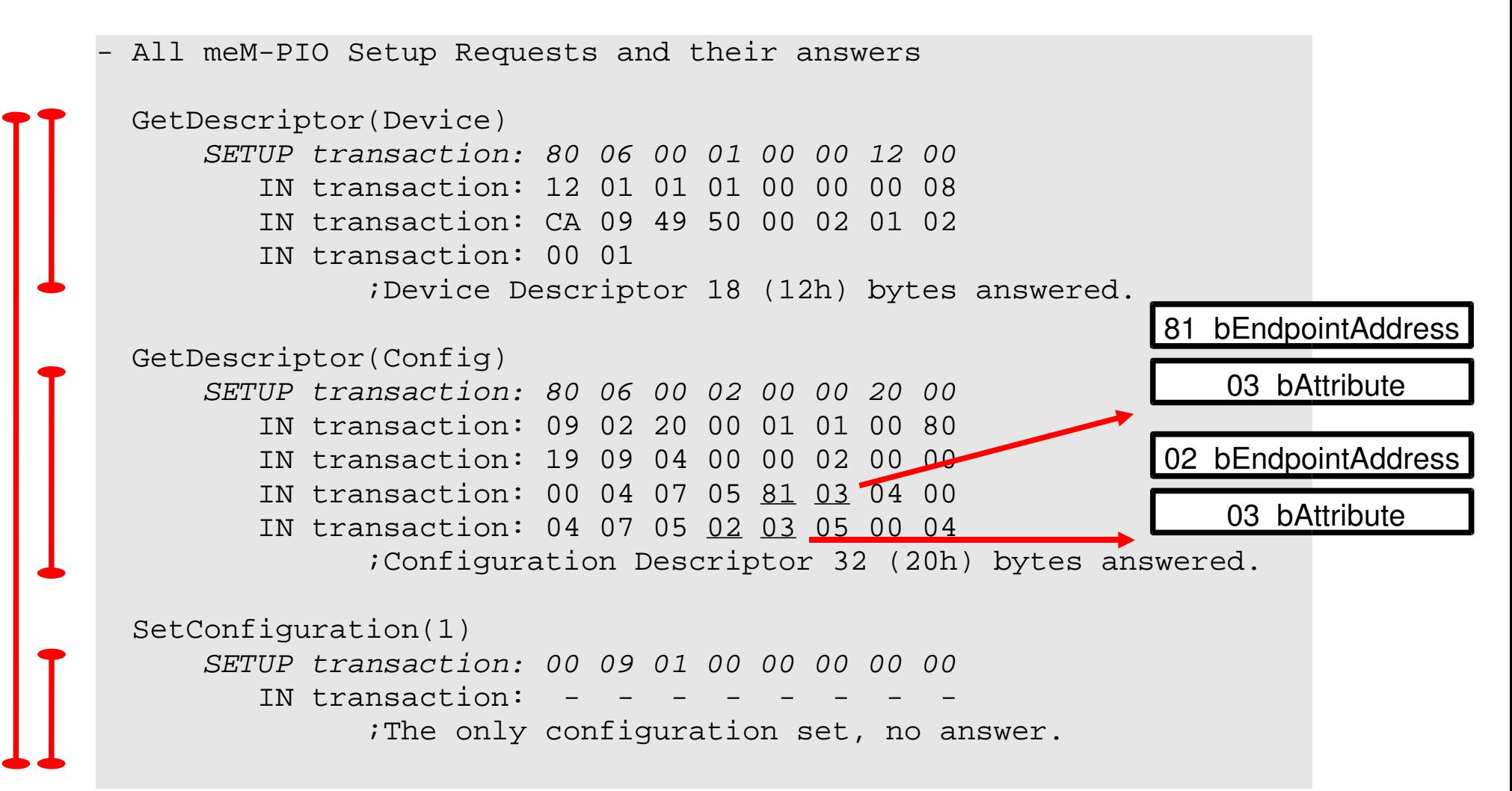

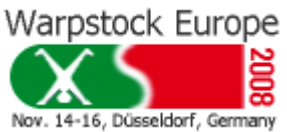

#### **Two types of Parameter Packets are needed**

- Two types of Parameter Packets :

Getting data from the device EC 0x 00 00 81 03 xx xx

Sending data to the device EC 0x 00 00 02 03 xx xx by Uwe Hinz, 2008

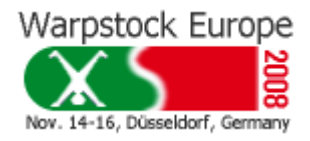

Endpoint addresses (0x81, 0x02) and transfer type (0x03) are completed. The remaining xx indicates the length of the trailing data. The maximum length is passed in the configuration descriptor too. See next pages....

by Uwe Hinz, 2008

#### **Where the missing Maximum Data Buffer Length is located**

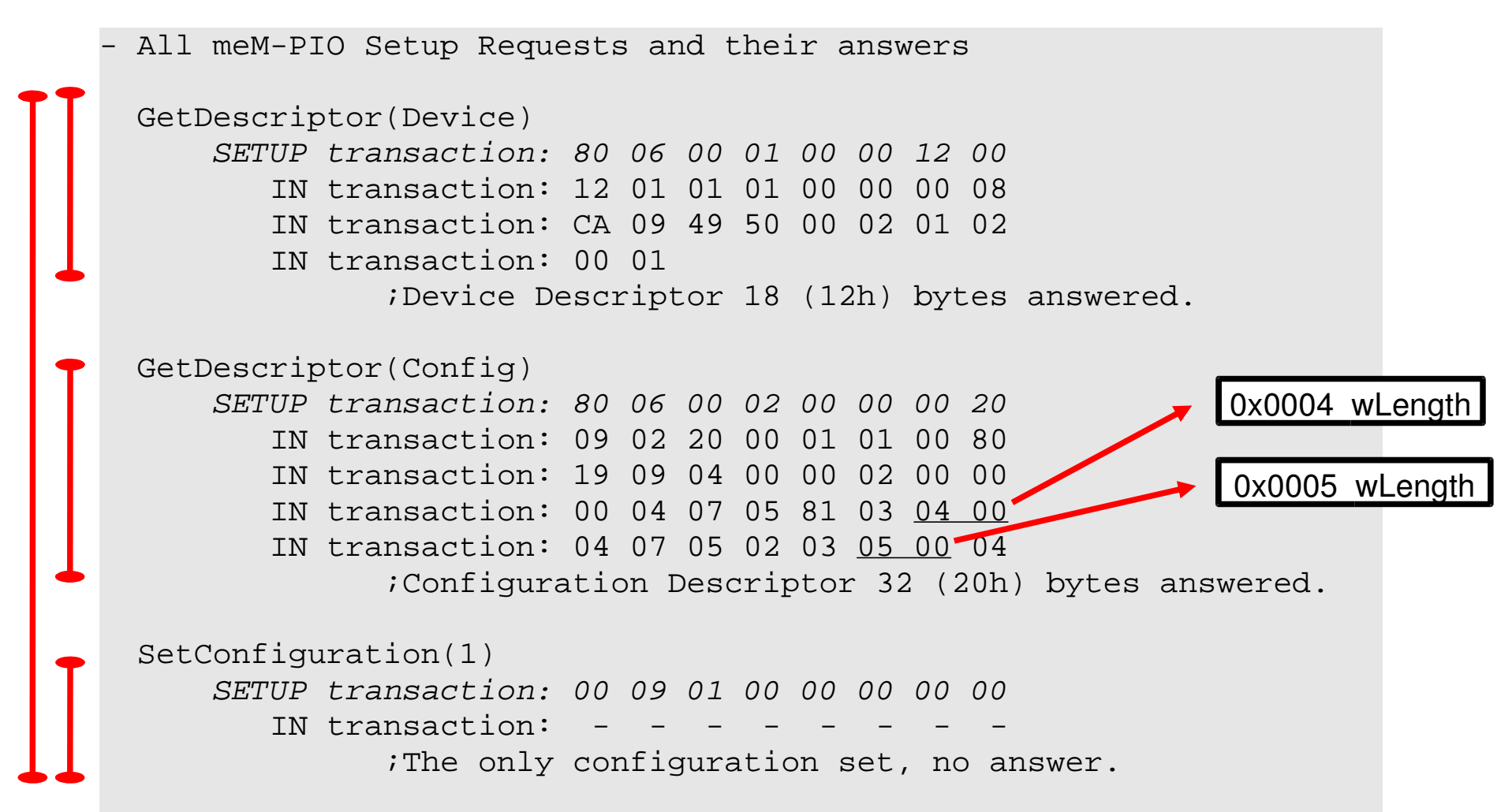

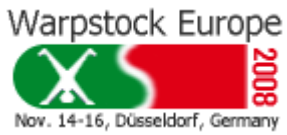

by Uwe Hinz, 2008

#### **Parameter Packets ready for meM-PIO**

- Parameter packets with maximum data buffer lengths inserted: (length of trailing data buffer)

Sending data to the device EC 0x 00 00 02 03 05 00

Getting data from the device EC 0x 00 00 81 03 04 00

 Parameter packets in usable form. Trailing data are not mentioned here. See next two pages that show complete parameter packets for sending and reading...

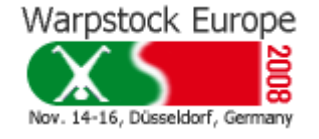

24/39

#### by Uwe Hinz, 2008

Warpstock Europe

Nov. 14-16, Düsseldorf, German

#### **Data Buffer Length can vary**

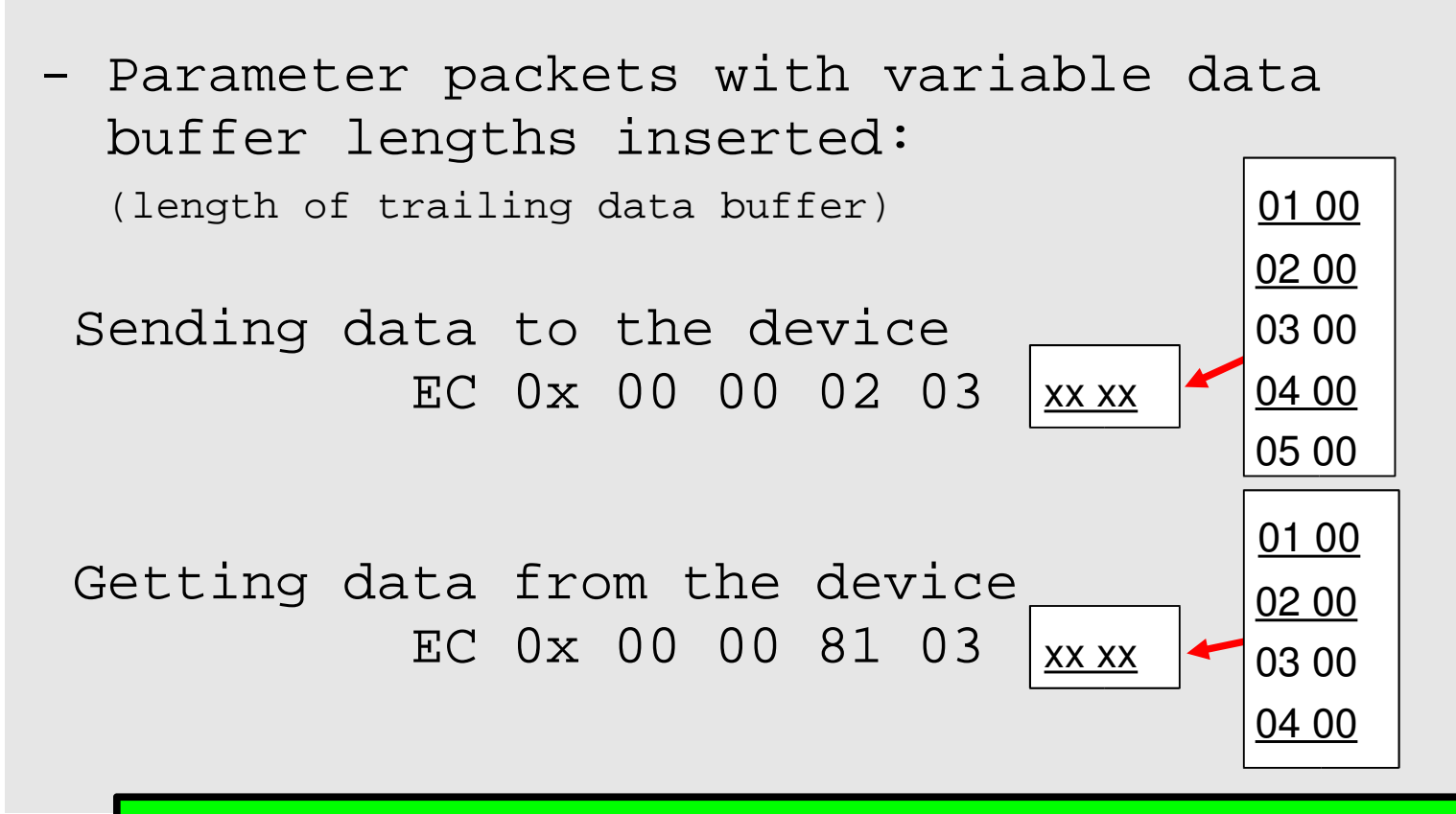

Data Buffer Length can be variable.

Even commands and their immediate answers can have different lengths. For example: Sent **0x80** will be answered **0x41 0x07 0x00 0x00**. See next two pages...

25/39

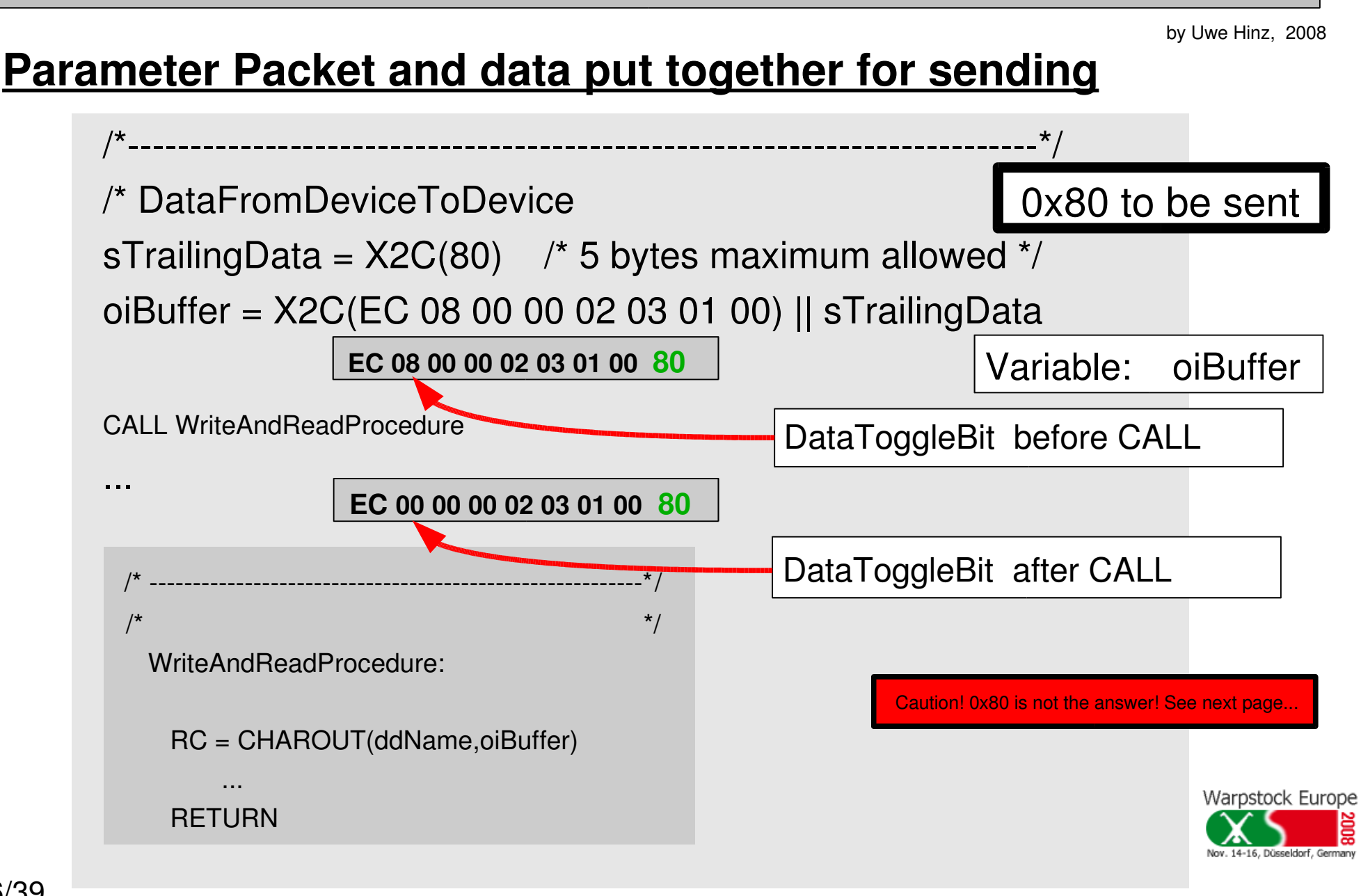

by Uwe Hinz, 2008

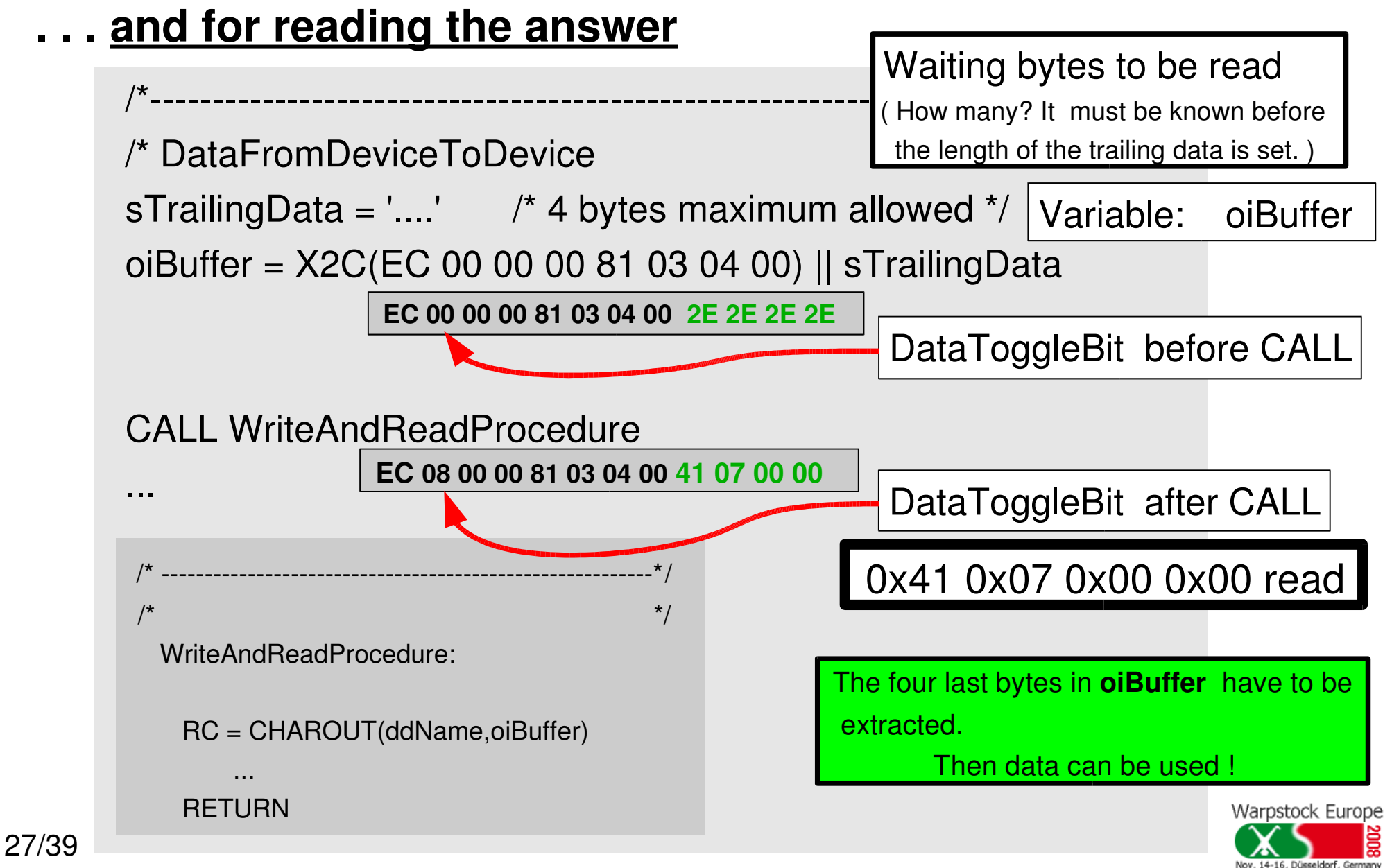

by Uwe Hinz, 2008

## **From Phase 1 to Phase 2 Phase 1 Phase 2** Collecting knowlege about meM-PIO using Wim Brul's driver Testing the knowlege with a number of small REXX scripts Creating a Test Application with C and Markus Montkowski's Creating a Test Application from the small REXX scripts **?** Creating a new meM-PIO driver ?

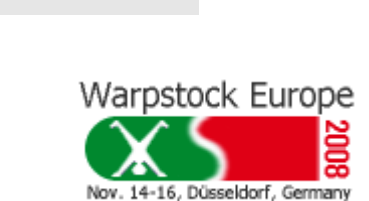

USBCALLS [7] **?**

by Uwe Hinz, 2008

#### **meM-PIO and its front panel**

#### **meM-PIO** [2] is an ideal USB Interface Box.

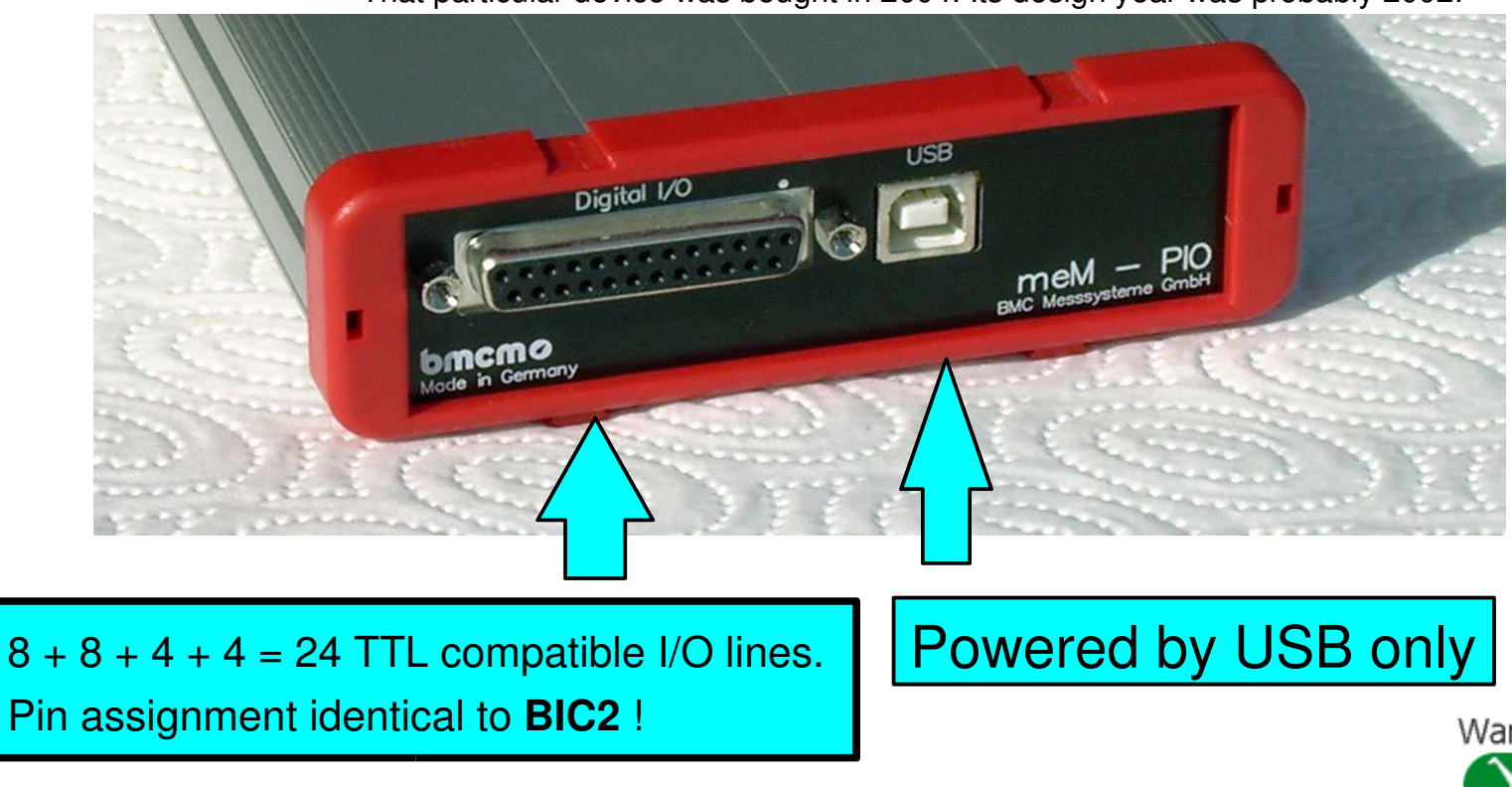

That particular device was bought in 2004. Its design year was probably 2002.

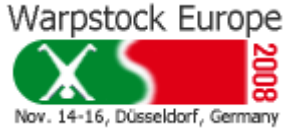

by Uwe Hinz, 2008

#### **The REXX test application 'WritmPIO.cmd' for meM-PIO**

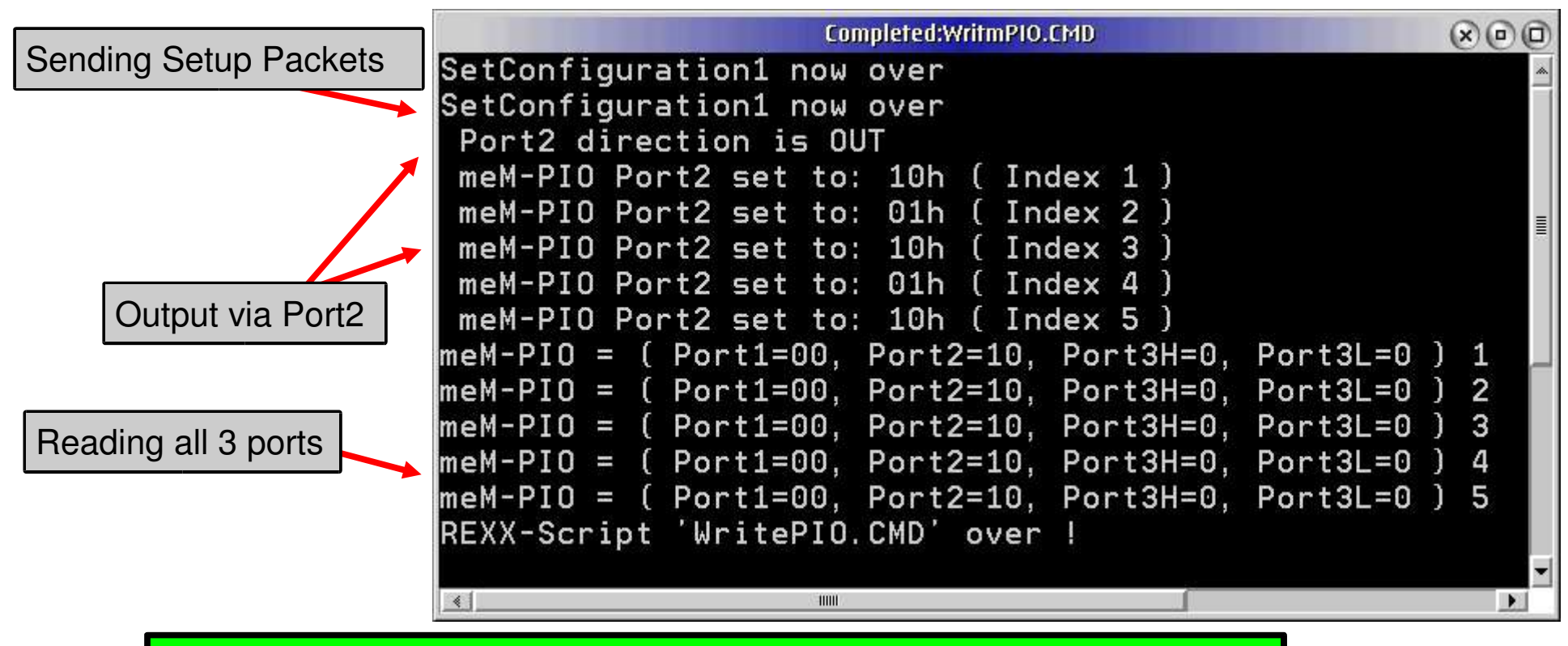

With a set of test plugs the reactions of meM-PIO can be examined.

One test plug can show the correct output via **Port2** with **LED**s, another one can demonstrate the input via **Port1** with a **switch**,

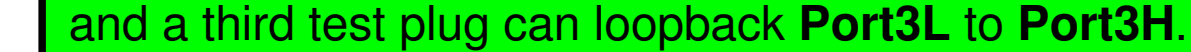

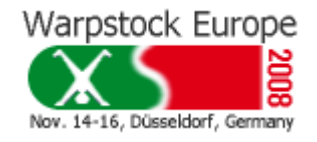

30/39

by Uwe Hinz, 2008

# **From Phase 2 to Phase 3 Phase 2 Phase 3** Turning the collected knowledge into a Device Control Application ' DTM20xxA.cmd ' Test Applications with REXX created !

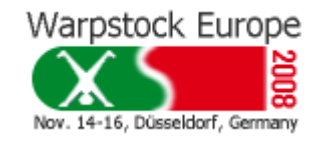

by Uwe Hinz, 2008

#### **Hypothetic use of meM-PIO**

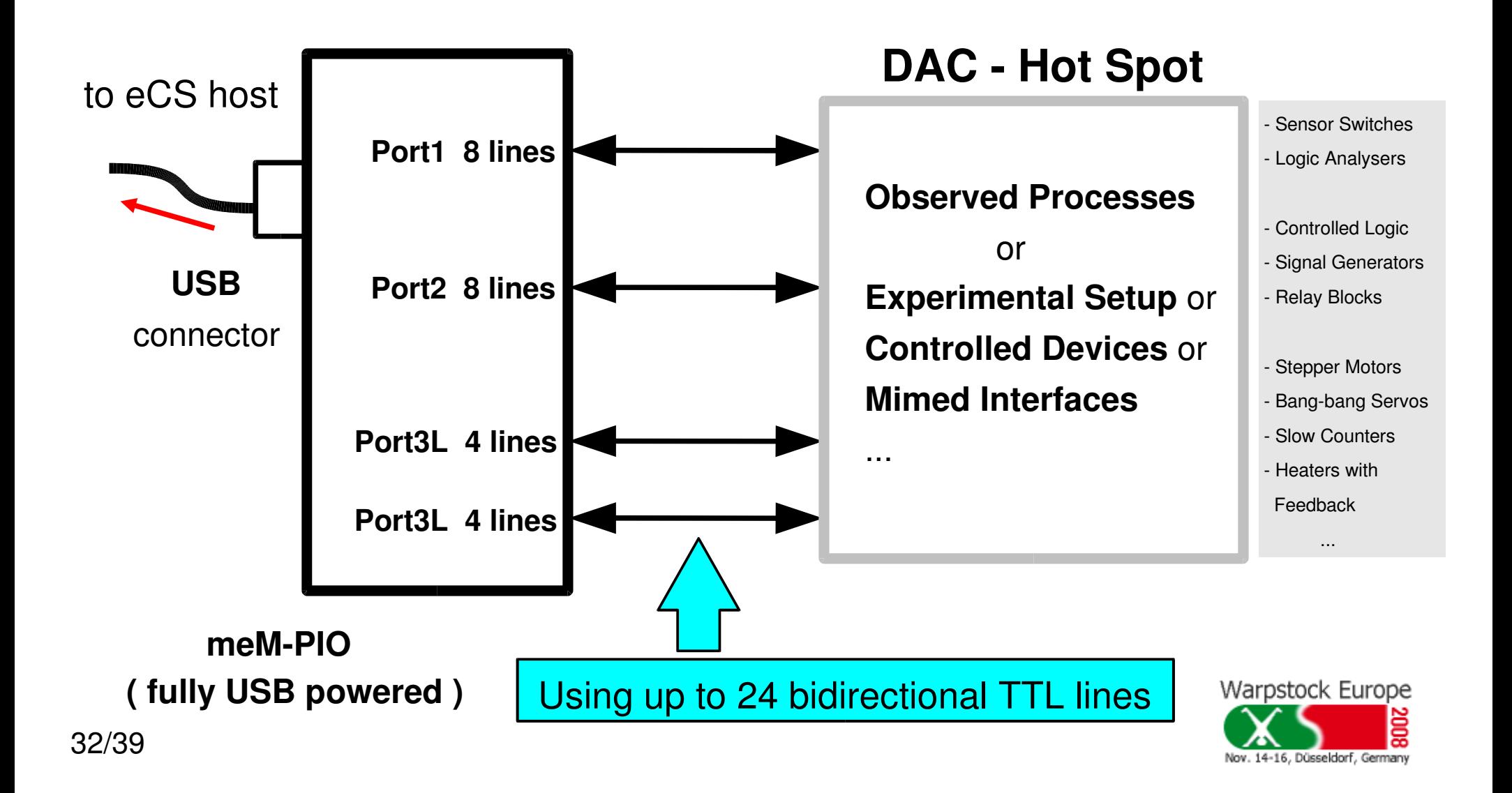

by Uwe Hinz, 2008

#### **DTM 2010 - The Device, that can be connected to meM-PIO**

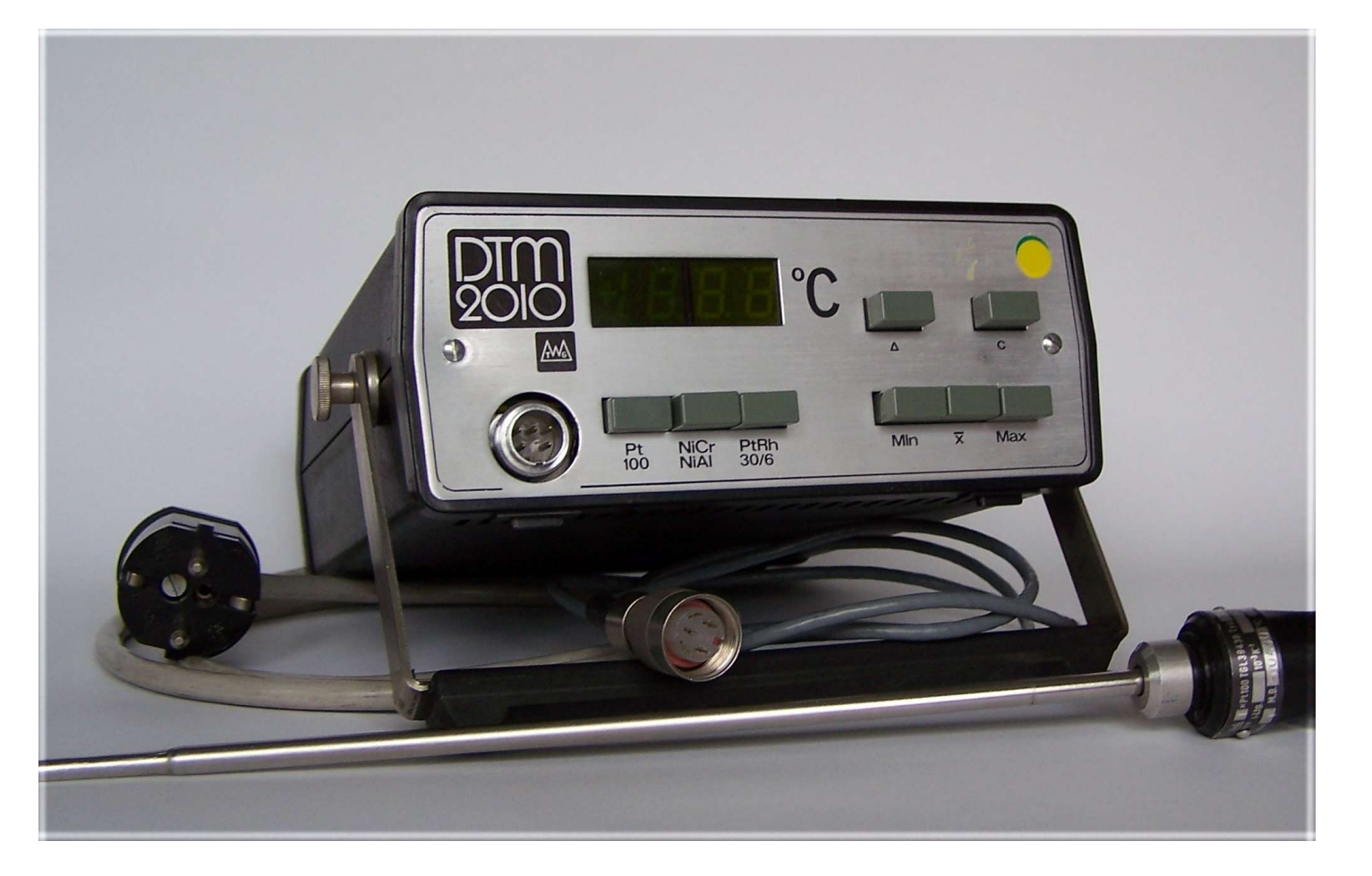

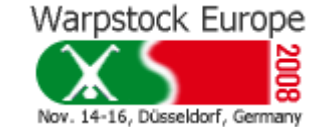

This historic digital thermometer was manufactured before 1989 by ' VEB Thermometerwerk Geraberg '. It is equiped with a reduced **IEEE 488 Interface** ( 8 Data Lines + 3 Handshake Lines, no Control Lines ) [6] [8]. No extra electronics - just a self-made cable is needed in order to attache the device to **meM-PIO**.

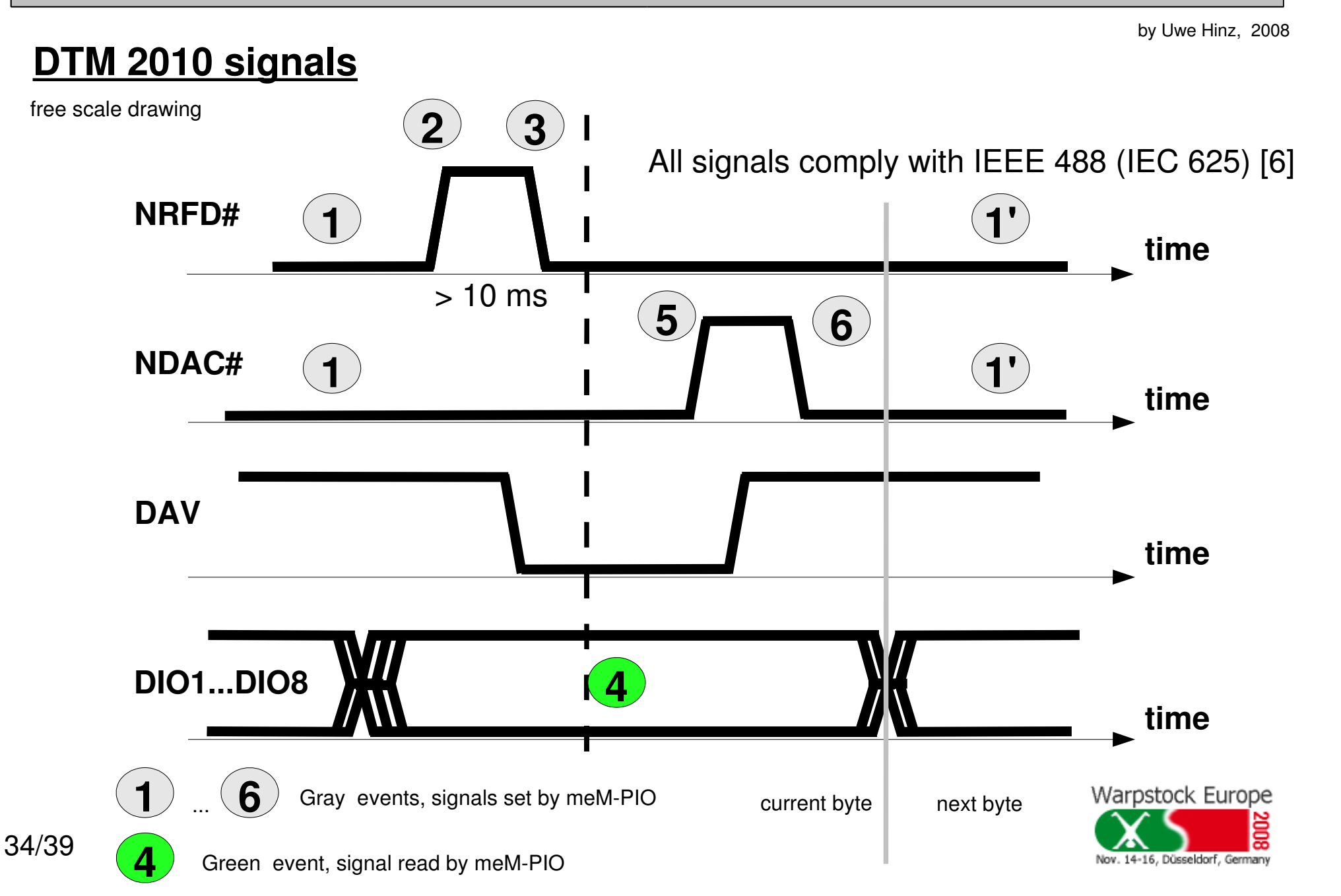

by Uwe Hinz, 2008

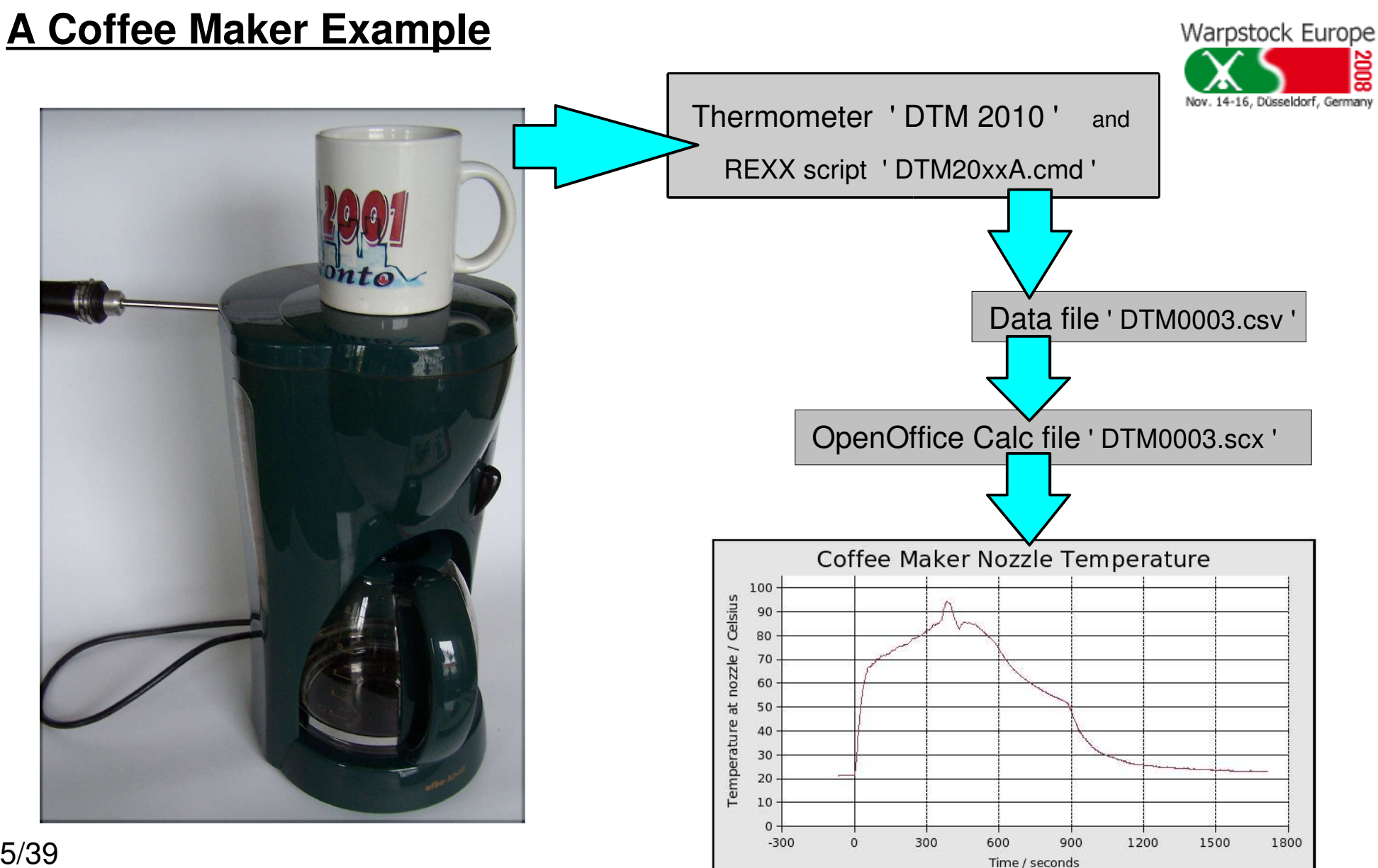

by Uwe Hinz, 2008

#### **References 1**

- [1] hhttp://home.hccnet.nl/w.m.brul/usbprobe/index.html
- [2] http://www.bmc-messsysteme.de/ger/sitemap.html

[3] **Compaq, Intel, Microsoft, NEC** 'Universal Serial Bus Specification' Revision 1.1, September 23, 1998

- [4] http://AutomationONSPEC.com/AOSbrochure.pdf
- $[5]$  http://automationonspec.com/
- [6] http://www.techsoft.de/htbasic/tutgpibm.htm?tutgpib.htm/

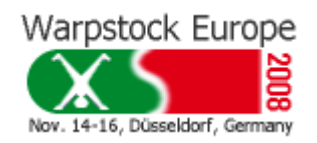

by Uwe Hinz, 2008

#### **References 2**

- [7] hhttp://en.ecomstation.ru/projects/usbtools/download/usbcalls20060807.zip , ftp://ftp.netlabs.org/pub/events/DWS2005/DWS2005\_USBStack.pdf
- [8] http://www.juengling-online.de/Data/DTM 2010.pdf

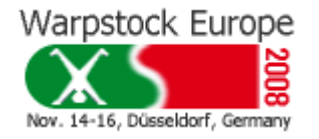

by Uwe Hinz, 2008

## **To Do List**

- Speed measurement and extended tests
- Using a language different from REXX
- Doing the same project with USBCALLS
- $-$  Tests with more than one meM-PIO
- Adding a Serial Number check to bind an individual meMPIO to a future application
- Extending error checks within the applications
- Getting a new meM-PIO and looking for the differences that occurred over time
- Connecting meM-PIO with a device different from thermometer DTM 2010
- Creating a project that is run by more than one person
- Turning Wim Brul's driver into a special meM-PIO driver
- $-$ and  $\ldots$

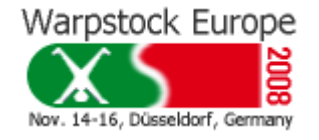

by Uwe Hinz, 2008

#### **Acknowledgement**

I thank

**All members** of the OS/2 User Group Dresden, **Annemarie Koebel**, my grand child, who took the DTM 2010 photos,

and

**Heidi Fritzlar**, my wife, for her help and understanding...

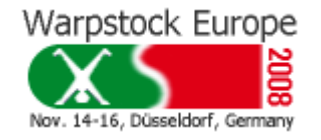